# PRELIMINARY INSTRUCTIONS FOR CHAOCIPHER II

## J: . CHAOCIPHER II: GENERAL INFORMATION

J.

•

CHAO II is a general purpose file encryption algorithm which uses a keyword or key phrase entered from the keyboard in order to scramble data. The key can be anything which may be entered from the keyboard, including blanks and other special characters. The key has a minimum length of 10 characters but can be up to 50 characters long. All characters in a key are significant. The key is case sensitive, i.e., the key MISSISSIPPI and the key mISSISSIPPI are not the same. When the key is entered, the program calculates a 16 bit "keycheck" which is shown on the screen. These keycheck digits may be used to confirm the key upon decipherment of the file. Although this use is optional, it is recommended that the user keep a list of encrypted files and their corresponding keycheck digits to prevent accidental file decipherment using an incorrect key. The actual key to the **cipher should, of course, be stored elsewhere in a safe place or**  committed to memory by the user.

As is well known, there are two broad classifications of encryption algorithms: key generators and alphabet generators (often called stream ciphers and block ciphers, respectively.)  $CHAO II$  is an alphabet generating algorithm with plaintext feedback features (as was the original CHAOCIPHER). CHAO II enciphers one byte of data at a time. The encrypted file has the same size and name as the original file. Encrypted files are invisible to ordinary directory searches made using the DIR command. A list of CHAO encrypted files in a particular directory can be obtained by making that directory the active one and using the CHAOCATCalog) program.

The system requirements for the use of CHAO II are a IBM or IBM compatible computer running MS DOS or PC DOS 2.1 or higher. The program requires about 37K of memory in order to run. This amount of memory is needed no matter what the size of file to be encrypted. All files are scrambled in 32K chunks. Thus, of the required 37K, about 5K is needed for the program and the rest is used for temporary storage of the file data. When encryption or decryption is finished, all file data and keying data are erased from the computer memory. The encrypted/decrypted file overwrites the original file on the disk.

Typical data encryption rates for 32K of data are given below.

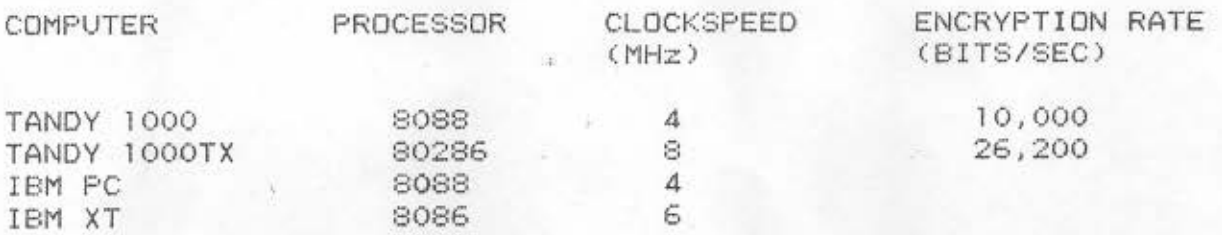

 $-1-$ 

-

-

-

-

-

-

-

-

-

-

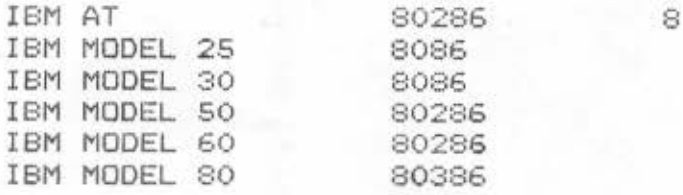

Since encrypted files are straight binary, users wishing to transmit them over telecommunications networks should remember to **use a transmission protocol such as Xmodem, Ymodem, Kermit, etc.** 

II.INSTALLATION OF THE CHAO II SYSTEM

Assuming that the installation is to reside on hard disk drive C, all that is necessary is to create an appropriate directory and copy the files from the purchased disk into that directory.

From the root directory, C:\, with the CHAO II disk in drive A, the installation would consist of the following steps:

- MD CHAO CCreate the directory)
- CD CHAO CEnter the directory)

 $CDFY A: *$ .  $*$  $(Copy all<sub>+</sub> of the files on drive A into the$ CHAO directory)

In order to use CHAO II on any file in any directory, the user should add the directory search path C:\CHAO to his PATH statement in the AUTOEXEC.BAT file. This amounts to adding a statement

### PATH=C:\CHAO

to the file AUTOEXEC.BAT. If the PATH statement already exists, do not enter a second PATH statement since this would nullify the first one. Merely add the path to the existing ones. For example, if the current PATH statement reads something like

-

PATH=C:\DOS;C:\BATCH

it would become

PATH=C:\DOS;C:\BATCH;C:\CHAO

**-2-**

A DIR command on the CHAO will show the following files:

CHAD.EXE : The cipher algorithm

CHAOCAT. COM : (Chaocatalog) Utility program to search the current directory for CHAO II encrypted files

CHAOSET.COM : Utility program to read and set file attributes. This program is useful in demonstrating the operation of the CHAO II program

SAMPLE.TXT : A sample EMAIL text file used to demonstrate the operation of CHAO II

All of these files are in standard formats and none is copy protected in any manner. Don't forget to make backup copies!

III. INSTRUCTION SUMMARY

In order to encipher a file, the user has only to issue the command:

CHAO filename

where "filename" is the file or pathname of the object to be enciphered .

EXAMPLE: CHAO RECEIPTS.JAN or CHAO C:\INCOME\RECEIPTS.JAN

The program then asks for a key which is then entered by the user. The encryption process proceeds with the program issuing a "keycheck" block of four hexadecimal digits along with the starting and ending encryption times for each 32K block in the file.

After the file is encrypted, the ciphertext file (of the same name) resides in the same directory but appears to have "disappeared". This occurs because the CHAO II program changes the ciphered file's attribute byte from its current value to 26H which declares it as an "invisible" file.

To view all encrypted files in the current disk directory <i.e. all files with attribute 26H), the user issues the command:

CHAOCAT

The command to decipher a file is exactly the same as that used to encipher it.

CHAO filename

The program first checks the file attribute byte and discovers this to be a decryption operation (because the attribute byte is 26H). The cipher key is entered as before. The keycheck string is printed on the screen as previously, but, this time the program stops so that the user may check the new keycheck byte against the original one before proceeding. This procedure helps to reduce the probability of entering an incorrect decipherment key.

In both cases, if the filename is not entered on the command line, the program will prompt the user for it.

## IV MINI TUTORIAL

The user can now demonstrate to himself how CHAO II scrambles data as well as some other aspects of the operation of this cryptographic system. Each step in the following procedure should be performed on the computer as the text is read. The file SAMPLE.TXT, a simulated interoffice Email message, is included with the chaocipher files to serve as a demonstration file. We assume that the reader has established a directory named CHAO on the hard disk, C:, and has successfully copied the contents of the disk purchased into that directory. Data entered by the user is indicated in boldface type.

First, we make C:\CHAO the active directory, if necessary, by issuing the DOS command "C:" followed by the command "CD CHAO". We can take a look at SAMPLE. TXT before enciphering it by using the DOS type command type command

#### TYPE SAMPLE. TXT

The reader should examine the text file on the screen.

Next, we will encrypt the file with the command

#### CHAO SAMPLE. TXT

This command produces the output shown below where the user has entered the cipher key "MARY HAD A LITTLE ##!??".

 $-4-$ 

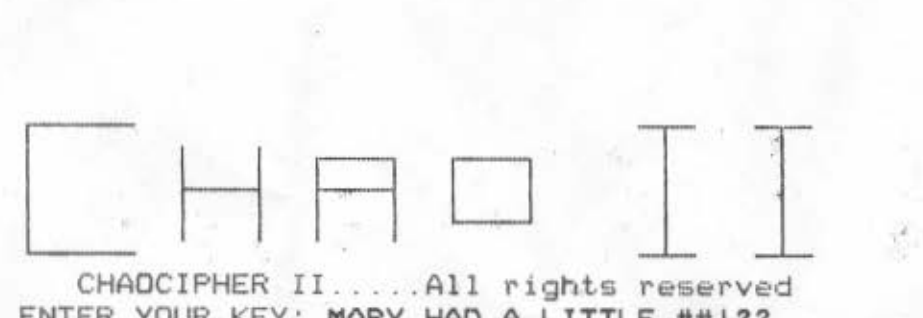

CHAOCIPHER II ... .. All rights reserved ENTER YOUR KEY: MARY HAD A LITTLE ##1?? ENCIPHERING ...  $KEYCHECK = B136$ 08 : 4 1 : 09 : 35 08:41 :09:57

Note that the key has some special characters, namely, "##1??" which make it difficult to guess or obtain the key by exhaustive search. Inserting such characters into otherwise easy to remember keys is a good practice.

-5-

The keycheck string is "8136" which should be written down along with the filename for use in checking the key during decipherment.

The starting and ending times for the encipherment are also shown. Since this file is less that 32K bytes in size, only two times appear. If the file being encrypted is larger than 32K, then the beginning and ending times for each block encryption are displayed .

If *we* now give the directory command

DIR SAMPLE.TXT

the, the resultant output is

Volume in drive C has no label Directory of C:\CHAO

File not found

which shows that the enciphered file is invisible to directory searches .

Issuing the command

#### CHAOCAT

•

again reveals the presence of the file with the output:

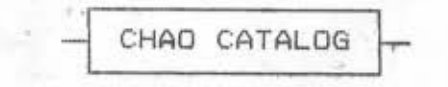

SAMPLE.TXT

END OF ENCRYPTED FILE LIST...

However, we could also change the file attribute of SAMPLE .TXT using the CHAOSET program. Issuing the command

 $-6-$ 

#### CHAOSET

produces the output

FILE ATTRIBUTE SETTER

ENTER NAME OF FILE: SAMPLE.TXT THE CURRENT FILE ATTRIBUTE IS <HEX) 26

BIT 0=1 READ ONLY BIT 1=1 HIDDEN FILE BIT 2=1 SYSTEM FILE BIT 5=1 ARCHIVE ENTER NEW ATTRIBUTE (2 HEX CHAR) OR CR TO END: . oo FILE ATTRIBUTE RESET...

where the user has entered the filename, SAMPLE.TXT, and the new file attribute byte 00. ("Normal" files will have the attributes 20H or 00.) At this point, the command

DIR SAMPLE

now produces the output

Volume in drive C has no label Directory of C:\CHAO

SAMPLE TXT 639 12-24-90 8:41a 1 File(s) 1947648 bytes free

which now reveals the presence of the file in the directory.

The reader should now issue the CHAOSET command a second time and change the SAMPLE. TXT file attribute back from 00 to 26. Without this change, the CHAO program would attempt to reencipher the file instead of deciphering it.

An attempt to view the enciphered file by using the command

# TYPE SAMPLE . TXT

produces an output of jibberish like the following

 $'$ ěa<sup>j</sup>óiY||-3rius +  $\delta_{\rm HI}$  -piwedr<sup>2</sup>u|S/#Ω+Uy||Gå2î+ ¥c<u>o</u>£ |u + ||c = -r = ||c = r

(The reader will not see exactly the same output but only a similar one since the printer which produced this display interprets some characters differently from the DOS screen driver . )

Even though the file is 636 bytes long, only a handful of characters appear on the screen before the printing terminates. In this case, the printing terminated because the next cipher byte after the character "A" was 1AH which is interpreted by the DOS TYPE command as the end of the file marker. In order to view the actual file, some utility program such as DEBUG or NORTON can be used in order to see the hexadecimal representation of the s tor ed data .

*We* can now decipher the f ile using the command

CHAO

The filename was omitted in this command but the program prompts for it, the output looks thusly,

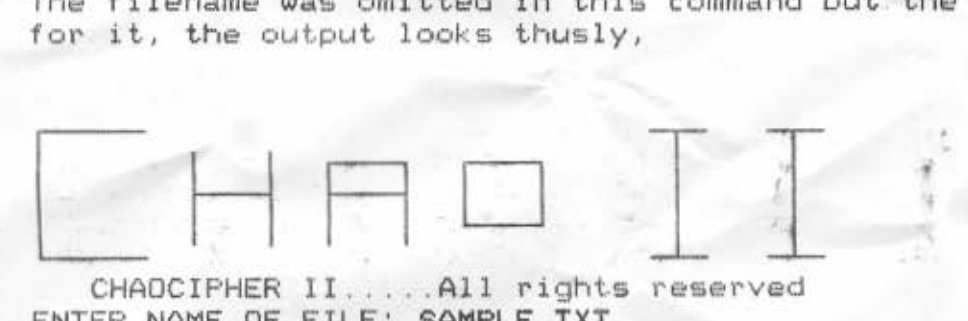

CHAOCIPHER II.....All rights reserved ENTER NAME OF FILE: SAMPLE. TXT ENTER YOUR KEY: MARY HAD A LITTLE ##177 DECIPHERING...  $KEYCHECK = B136$ PROCEED WITH DECIPHERMENT [Y/N]? Y 09:12:53:35 09:12:53:56

In the above the user has entered the filename, SAMPLE .TXT as well as the original key. The keycheck digits, which are calculated from the entered key, B136, match the original digits and so, in all probability, the correct key has been entered. The user then types a "Y" to continue with the decipherment.

V. SAMPLE TEXTS

The following two examples show how a single bit difference in the key or plaintext will, in general, completely alter the encrypted file. In each case, the line PLTXT shows the plaintext characters, P-HEX shows the hexidecimal representation of each plaintext character in ASCII, and, the CIPHR line shows the ciphertext bytes of the encrypted text. The last three characters in each text are the usual text file terminators: OO=carriage return, OA=li nefeed, 1A•EOF marker .

EXAMPLE 1: SAME KEY, PLAINTEXTS DIFFERING BY ONE BIT

KEY: LONE STAR STATE (KEYCHECK=0D17)

PLTXT: P-HEX: CIPHR: T H E Y E L L 0 W R 0 54 48 45 20 59 45 4C 4C 4F 57 20 52 4F 32 68 AD DS C9 14 86 98 53 Bl 60 86 38 ES AS 62 s 53 E 4.S 20

PLTXT: P-HEX: CIPHR:  $O F$ 4F 46 20 54 45 58 41 53 00 OA 1A 25 3C EE BD 53 08 05 87 68 8C 41 F T E X A S

PLTXT: t H E t H E Y E L L O W R O S E P-HEX: CIPHR: 2C 43 AF 37 8D D4 66 D6 B7 B0 BF EB 6C E7 46 9F 54 48 45 y 20 59 E L 45 4C L 0 4C 4F 57 20 52 0 4F 53 45 20

PLTXT: P-HEX: CIPHR:  $O$  F 4F 46 20 54 45 58 41 53 OD OA IA F5 7A 6E C4 SB F7 C7 80 48 EA OF T E X A

Even though the same key produces wildly dissimilar output for two different files, it is not recommended to use the same key to encipher a large number of files. Preferably the key for each file would be different.

EXAMPLE 2: SAME PLAINTEXT, KEYS DIFFERING BY ONE BIT.

KEY 1: REMEMBER THE ALAMO! (KEYCHECK=3848)

PLTXT: P-HEX: CIPHR: T H E 54 48 45 20 59 45 4C 4C 4F 57 20 52 4F 53 45 20 CC 9E 58 EO 67 20 37 E9 CS 09 02 F4 67. 17 01 74 y E L L 0 w R 0 s E

PLTXT: 0 F T E P-HEX: 4F 46 20 54 45 58 41 53 0D 0A 1A CIPHR: 86 49 Cl F6 36 04 32 63 58 2A 09 X A S

 $-8-$ 

KEY 2: rEMEMBER THE ALAMO! (KEYCHECK=BC64)

PLTXT: T H E y E L L 0 *w* R 0 s e: P-HEX: 54 48 45 20 59 45 4C 4C 4F 57 20 52 4F 53 45 20 52 9E Cl 26 Bl 68 C6 D4 92 DC EF 5C E2 33 38 Al

PLTXT: O F T E X A S P-HEX: 4F 46 20 54 45 58 41 53 0D 0A 1A CIPHR: Fl E7 17 2A 4A 80 18 C7 54 C2 51

#### VI.SECURITY HINTS

•

The reader will note that we have not yet made any claims as to the security of CHAO II, nor have we issued any solution challenges. First, the security of almost all algorithms depends<br>largely on the manner in which they are employed. Statements largely on the manner in which they are employed. proclaiming an algorithm to be absolutely unbreakable, etc. really have no meaning or validity. Second, it is of little use to issue challenges to the world at large to solve such a such a cipher given whatever data that the alogrithm's author wishes to provide. A serious challenge of this sort would include a complete description of the algorithm and a description of its method of use as well as data to work on which would be consistent with that which might be expected to be obtained using a proposed method of cryptanalytic attack. . Unless the algorithm's creator has made a grevious design or programming error, the determination of the security and suitability of an algorithm is probably going to require much time and energy.

In our opinion, if keys are chosen wisely so that they are not. liable to be quessed or obtained under exhaustive search conditions, then, the CHAO II cipher will provide good cryptographic protection even if the plaintext of a good many files is known to adversaries. The level of security certainly exceeds that of any commercial product known to the author.

If a user accidently deciphers a file with the wrong key the result will be a further scrambled set of data. This mistake will be discovered as soon the an attempt is made to use the file in a program or to view its contents. The best procedure in this instance, is to re-encipher the file using the same incorrect key as previously. In this way, the original encrypted file is restored and the user can now enter the correct key for. decipherment.

No encryption algorithm is more secure than its operating system environment. Consequently, if the program or encrypted data files can be altered, the user will be unable to utilise the cipher program successfully. Although a system penetrator will be unable to read the encrypted data himself, he may also render the data undecipherable to the legitimate users of the system. If system security is thought to be a problem, then the program

-9-

and related data files should be protected from alteration or<br>misuse with one of the numerous "virus" protection programs available. The DOS File Compare operation can also be used to check against altered data.